سمینارمجازی مقدمه ای بر <u>استفاده از نرم افزار ExceC و MatCab در آمار</u> 27 بهمن 1399 \_ دانڭگاه و موسسه آموزش عالى زند شيراز \_ امين صديقى

مقدمه کوتاه در آمار

## توزیع نرمال -نرمال استاندارد

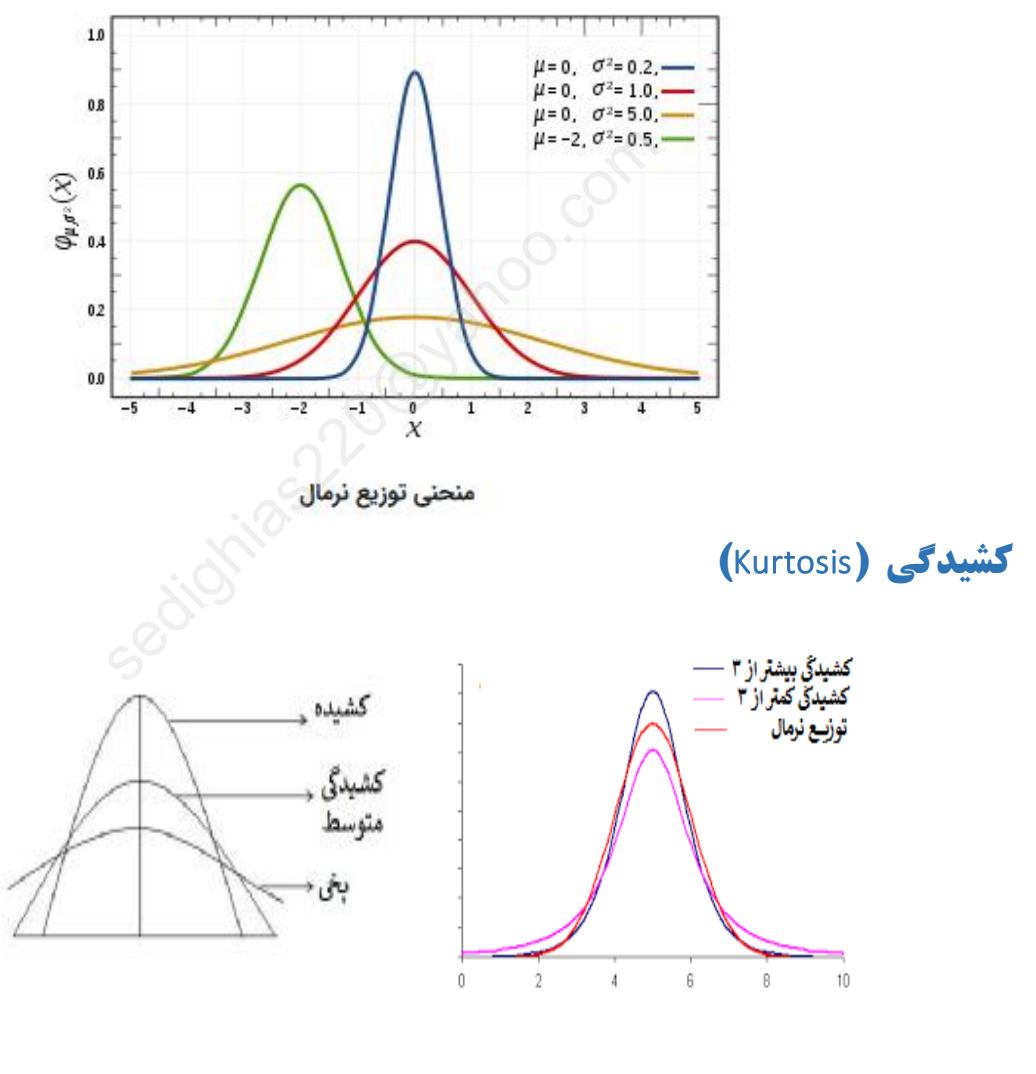

مقدار کشیدگی برای توزیع نرمال برابر ۳ می باشد \*\*\*\*\*\*\*\*\*\*\*\*\*\*\*\*\*\*\*\*\*\*\*\*\*\*\*\*\*\*\*

 استفاده از نرم افزار Excel و Matlab در آمار \*\*\*\*\*\*\*\*\*\*\*\*\*\*\*\*\*\*\*\*\*\*\*\*\*\*\*\*\*\*\*\*\*\*\*\*\*\*\*\*\*\*\*\*\*\*

## **چولگی (**Skewness **(**

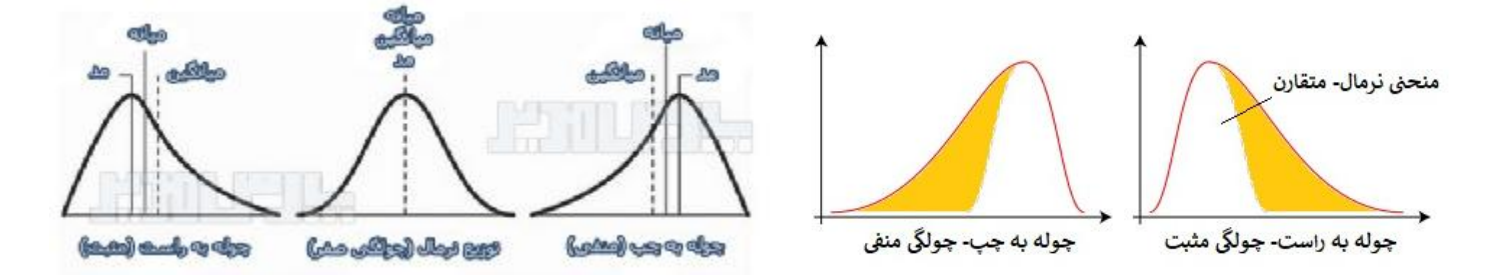

چنانچه چولگی و کشیدگی در بازه (٢ ، ٢-) نباشند دادهها از توزیع نرمال برخوردار نیستند \*\*\*\*\*\*\*\*\*\*\*\*\*\*\*\*\*\*\*\*\*\*\*\*\*\*\*\*

#### **سه-میانگین**

این میانگین توسط آماردان برجسته آمریکایی «جان توکی» ابداع شده است. سه-میانگین با عبارت «Trimean «نشان داده میشود و شیوه محاسبه آن طبق رابطه زیر است:

Trimean=(Q1+2\*Q2+Q3)/4

که در آن  $\rm Q1$  چارک اول،  $\rm Q2$  چارک دوم و  $\rm Q3$  چارک سوم هستند. این شیوه برای محاسبه میانگین، به نقاط مرکزی بیش از نقاط انتهایی اهمیت می دهد.

#### **مثال**

مقدار سه-میانگین براي مقدارهاي 1،5،6،4،10 طبق مراحل گفته شده در بالا محاسبه میشود.  $1.4$ ،4،5،6،10 $10:$ مرتب سازی میانگین حسابی براي این اعداد برابر با 5.2 خواهد بود سته آمریکایی «جان توکی» ابداع شده است. سه-میا<br>طبق رابطه زیر است:<br>جارک دوم و Q3 چارک سوم هستند. این شیوه براء<br>نهد.<br>ی 1،5،6،4،10 طبق مراحل گفته شده در بالا مح<br>ی 1،5،6،4،10 طبق مراحل گفته شده در بالا مح

 $Q_1 = f$   $Q_7 = \Delta$   $Q_7 = f$ 

$$
Trimean = (4+2 \times 5+6)/4 = 20/4 = 5
$$

درحالیکه میانگین حسابی براي این اعداد برابر با 5.2 خواهد بود. تاثیر مقدار 1 و 10 که نسبت به بقیه دادهها دور هستند، در میانگین حسابی دیده میشود.

 استفاده از نرم افزار Excel و Matlab در آمار \*\*\*\*\*\*\*\*\*\*\*\*\*\*\*\*\*\*\*\*\*\*\*\*\*\*\*\*\*\*\*\*\*\*\*\*\*\*\*\*\*\*\*\*\*\*

## **ضریب چولگی گشتاوري پیرسون**

که در آن 3μ گشتاور مرکزي سوم است.

اگر X یک متغیر تصادفی با میانگین μ و انحراف معیار σ باشد ضریب چولگی گشتاوري به صورت زیر محاسبه میشود.

$$
\gamma_1=E[(\frac{X-\mu}{\sigma})^3]=\frac{\mu_3}{\sigma^3}
$$

بنابراین اگر لازم باشد براساس یک نمونه آماري، ضریب چولگی گشتاوري را بدست آورد باید واریانس و گشتاور مرکزي سوم نمونهاي را مبنا قرار داد. پس فرمول زیر را براي محاسبه ضریب چولگی گشتاوري نمونهاي پیرسون خواهیم داشت.

$$
b_1 = \frac{m_3}{s^3} = \frac{\frac{1}{n}\sum (x_i - \overline{x})^3}{\left(\frac{1}{n-1}\sum (x_i - \overline{x})^2\right)^{\frac{3}{2}}}
$$

## **ضریب چولگی اول پیرسون**

ضریب چولگی اول پیرسون طبق رابطه زیر تعریف میشود که در آن نما مبنا در نظر گرفته شده است و انحراف میانگین از نما برحسب انحراف استاندارد محاسبه شده است. ن<br>رابطه زیر تعریف میشود که در آن نما مبنا در نظر<br>بحاسبه شده است.<br>پیرسون» (Pearson Mode Skewness) نیز م<br>شیانه پیرسون» (Carson Median Skewness)<br>میانه پیرسون» (Carson Median Skewness

$$
\frac{Mean-Mode}{S}
$$

البته گاهی به آن «چولگی نماي پیرسون» (Skewness Mode Pearson (نیز میگویند.

### **ضریب چولگی دوم پیرسون**

ضریب چولگی دوم پیرسون اختلاف بین میانگین و میانه را مبنا قرار داده و نسبت آن را به انحراف استاندارد محاسبه میکند که گاهی آن را «چولگی میانه پیرسون» (Skewness Median Pearson (نیز مینامند.

$$
\frac{3(Mean-Median)}{S}
$$
نکته: اگر توزیع متقارن باشد میانگین و میانه برابر خواهند بود و ضریب گشتاوری دوم پیرسون برابر با صفر محاسبه خواهد شد.

#### **چولگی برمبناي چاركها**

اگر از چندكها براي محاسبه چولگی استفاده شود، شکل محاسباتی به صورت زیر خواهد بود. مشخص است که چارك دوم همان میانه است. این معیار توسط «آرتور بولی» (Bowley Arthur (دانشمند آماري در سال 1901 معرفی شده است.

$$
B_1=\frac{Q_3+Q_1-2Q_2}{Q_3-Q_1}
$$

\*\*\*\*\*\*\*\*\*\*\*\*\*\*\*\*\*\*\*\*\*\*\*\*\*\*\*\*\*\*\*\*\*\*\*\*\*\*\*\*\*\*\*\*\*\*\*\*\*\*\*\*\*\*\*\*\*\*\*\*\*\*\*\*\*\*\*\*\*\*\* Page 3 of 29 [Sedighias220@yahoo.com](mailto:Sedighias220@yahoo.com)

همانطور که دید میشود در مخرج کسر براي برآورد انحراف معیار از نصف فاصله بین چارك اول و سوم (دامنه میان چارکی) و در صورت کسر نیز میانگین چارك اول و سوم به عنوان برآورد میانگین محسوب شده است. زیرا با ساده کردن عبارت زیر به فرمول 1B خواهیم رسید.

$$
B_1=\frac{\frac{Q_3+Q_1}{2}-Q_2}{\frac{Q_3-Q_1}{2}}
$$

#### **چولگی** 1G

در محاسبه چولگی در بیشتر نرمافزارهاي آماري نظیر SPSS، Minitab یا Excel از شیوه محاسبه زیر که توسط گیل در سال 1998 ابداع شده، استفاده میشود. (C. A. Gill

$$
G_1=\frac{\sqrt{n(n-1)}}{n-2}\times\frac{\frac{1}{n}\sum(x_i-\overline{x})^3}{(\frac{1}{n-1}\sum(x_i-\overline{x})^2)^{\frac{3}{2}}}
$$

 $n^2$ 

به سادگی دیده میشود که بین  ${\rm G}1$  و  ${\rm b}1$  رابطه زیر برقرار است.

$$
n-2
$$
\n
$$
(\frac{1}{n-1}\sum(x_i-\overline{x})^2)^{\frac{3}{2}}
$$
\n4

\n4

\n5

\n5

\n6

\n6

\n6

\n7

\n7

\n8

\n8

\n8

\n9

\n1

\n1

\n1

\n1

\n1

\n2

\n2

\n3

\n4

\n5

\n5

\n6

\n6

\n7

\n8

\n8

\n9

\n1

\n1

\n1

\n1

\n2

\n2

\n3

\n4

\n5

\n6

\n6

\n7

\n8

\n8

\n9

\n1

\n1

\n1

\n1

\n2

\n2

\n3

\n4

\n5

\n6

\n6

\n7

\n8

\n9

\n1

\n1

\n1

\n1

\n2

\n2

\n3

\n4

\n5

\n6

\n6

\n7

\n8

\n9

\n1

\n1

\n1

\n1

\n2

\n2

\n3

\n4

\n5

\n6

\n6

\n7

\n8

\n9

\n1

\n1

\n1

\n1

\n1

\n2

\n2

\n3

\n4

\n5

\n5

\n6

\n6

\n7

\n8

\n

#### **مثال**

با توجه به دادههاي نمونهاي x=8,5,3,6,8,8,10,19,16,30 ضرایب چولگی پیرسون و چارکی طبق جدول زیر ارائه شده است. البته تصویر مربوط به منحنی توزیع احتمال این دادهها نیز در شکل دیده میشود.

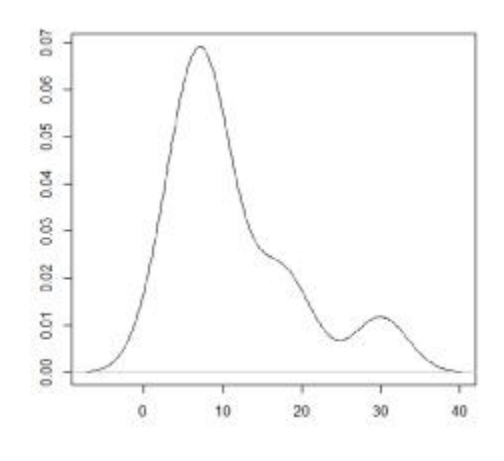

\*\*\*\*\*\*\*\*\*\*\*\*\*\*\*\*\*\*\*\*\*\*\*\*\*\*\*\*\*\*\*\*\*\*\*\*\*\*\*\*\*\*\*\*\*\*\*\*\*\*\*\*\*\*\*\*\*\*\*\*\*\*\*\*\*\*\*\*\*\*\* Page 4 of 29 [Sedighias220@yahoo.com](mailto:Sedighias220@yahoo.com)

استفاده از نرم افزار Excel و Matlab در آمار

| روش محاسبه چولگی | چولگى گشتاورى   | ضریب اول چولگی<br>پير سون | ضریب دوم چولگی<br>پير سون | <sub>ا</sub> چولگی برمبنای چارک ا |  |  |  |  |  |
|------------------|-----------------|---------------------------|---------------------------|-----------------------------------|--|--|--|--|--|
|                  |                 |                           |                           |                                   |  |  |  |  |  |
|                  | $b_1 = 1.09995$ | 0.4035                    | 1.21038                   | 0.59091                           |  |  |  |  |  |
| مقدار چولگی      | $G_1 = 1.52771$ |                           |                           |                                   |  |  |  |  |  |

\*\*\*\*\*\*\*\*\*\*\*\*\*

اگر داده ها نرمال نباشند **1** ) از آزمونهاي پارامتري نمیتوان اسـتفاده کرد زیرا آزمونهاي پارامتري توان بیشـتري دارند خطاي نوع دوم کمتر است کیفیت پایین میاید پس توان آزمون پایین میاید **2** ) نتایج آزمونهاي پارامتري فاقد ارزش میشوند مثلا t **3** ) مثلا اگر در روش رگرسیون در حال اجرا باشیم باعث عدم اعتبار روش رگرسیون میشود باید یا خود داده یا باقیمانده داده نرمال باشند \*\*\*\*\*\*\*\*\*\*\*\*

#### **بررسی پیشفرض نرمال بودن ماندهها**

با ارائه مثالی مفهوم این که چرا باید باقی مانده هاي بدست آمده از مدل رگرسیون داراي توزیع نرمال باشند را توضیح داده میشود. فرض کنید نمرات ریاضی و آيکیو تعداد 10 نفر از دانش آموزان را به صورت فرضی داشته باشیم. این نمرات به شرح زیر هستند : نده داده نرمال باشند<br>**ادن ماندهها**<br>که چرا باید باقی مانده های بدست آمده از مد<br><sub>ب</sub>م. این نمرات به شرح زیر هستند :<br>جدول (۱) داده های فرضی دانش آموزان<br>جدول (۱) داده های فرضی دانش آموزان<br>قای<sub>گی</sub>و نرات ریاضی مقادیر پ<u>ش بنی شده</u>

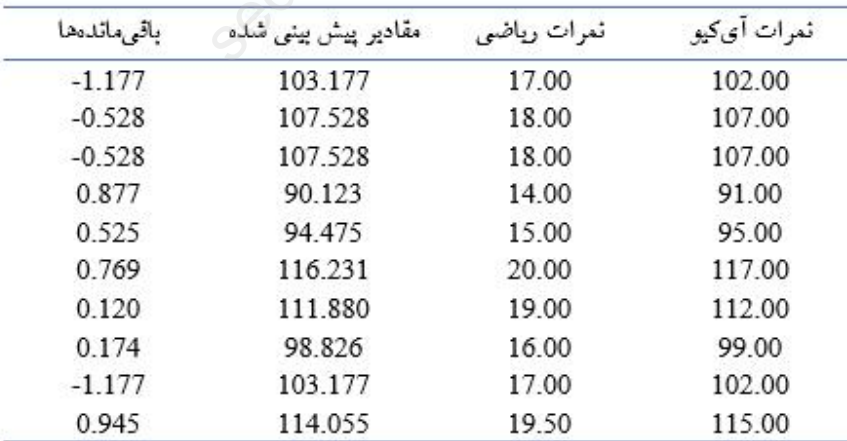

به وسیلهي این دادهها مدل رگرسیونی براي پیش بینی نمرات آي کیو به توسط نمرات ریاضی دانش آموزان به وسیله مدل زیر برآورد میشود :

حال از طریق جاي گذاري نمرات ریاضی دانش آموزان در فرمول فوق مقادیر پیش بینی شده نمرات آي کیو در جدول (1) بدست میآید. از تفریق مقادیر واقعی آي کیو از مقادیر پیش بینی شده، مانده ها یافت می شود (ستون آخر جدول (1)). حال مسئله اساسی این است که چرا این اعداد باید نرمال باشند ؟

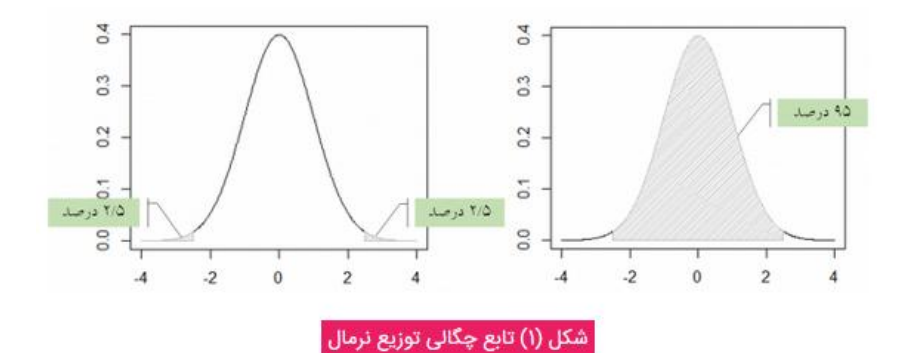

شکل (1) تابع چگالی توزیع نرمال را نشان می دهد. منحنی توزیع نرمال، زنگوله شکل است، نسبت به محور عمودي خود متقارن است و بیشتر دادهها را حول میانگین جاي میدهد. با توجه به نمودار ملاحظه میشود میانگین برابر صفر است (وسط نمودار). همانطور که ملاحظه میکنید 95 دادهها حول صفر قرار دارند و فقط 5 درصد دادهها نسبت به میانگین اعدادي پرت هستند. حال اگر به ماندههاي جدول (1) نگاه کنیم میبینیم که همگی حول عدد صفر (میانگین) قرار دارند (اگر ماندهاي عدد صفر اختیار کند بدین معناست که مقدار پیشبینی شده با مقدار واقعی برابر است.) بنابراین وقتی میگوییم یکی از پیشفرضهاي رگرسیون نرمال بودن ماندهها است بدین معنی است که اکثر ماندهها (95 درصد) نزدیک به صفر بوده و فقط اندکی از آنها (5 درصد) از صفر دور باشند. به عبارت دیگر اکثر مقادیر پیش بینی شده نزدیک به مقادیر واقعی بوده و فقط اندکی از مقادیر پیش بینی شده با مقادیر واقعی تفاوت زیادي داشته باشد (بدین معنی که دقت پیش بینی بالا باشد). \*\*\*\*\*\*\*\*\*\*\*\*\* یع نرمال را نشان میدهد. منحنی توزیع نرما<br>ن است و بیشتر دادهها را حول میانگین جای<br>برابر صفر است (وسط نمودار). همانطور که .<br>درصد دادهها نسبت به میانگین اعدادی پرت<br>بینیم که همگی حول عدد صفر (میانگین) قر<br>سیون نرمال بودن مانده

# **نرم افزارها در آمار**

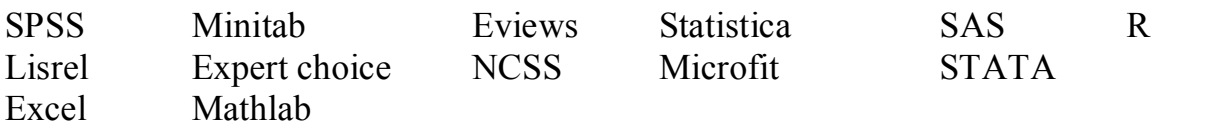

#### **در خصوص برخی نرم افزارها در زیر توضیحاتی ارائه میشود سپسنرم افزارها مقایسه میشوند**

#### **نرم افزار تحلیل آماري** SAS

SAS مخفف System Analysis Statistical است. این نرم افزار آماري بیشتر روش -هاي رایج آماري را پوشش می- دهد و کاربر می -تواند فرمان- هاي خاص مورد نیازش را انتخاب نموده و به کار گیرد. از مهم -ترین مزایاي این نرم افزار می- توان به امکان برنامه نویسی براي تحلیل- هاي پیشرفته آماري بخصوص برنامه نویسی جهت تحلیل- هاي ماتریسی اشاره کرد.

## **نرم افزار تحلیل آماري** Lisrel

لیزرل مخفف Relation Structural Linear به معناي ارتباطات ساختار خطی است، یک نرم افزار تحلیل آماري که براي مدل سازي معادلات ساختاري استفاده می- شود. از لیزرل همچنین براي تست کردن روایی پرسشنامه استفاده می- شود. هدف لیزرل این است که ما را با انجام آزمونی به تحلیل مسیر، تحلیل عاملی و تحلیل خوشه- اي برساند. Lisre<br>، ساختاری استفاده می- شود.<br>، ساختاری استفاده می- شود.<br>کردن روایی پرسشنامه استفاده می- شود. هدف لی<br>بل عاملی و تحلیل خوشه- ای برساند.<br>نرم افزارهای معروف آماری است که قابلیت های م<br>ارتباط بین عملیات در این نرم افزار با

### **نرم افزار تحلیل آماري** Statistica

Statistica نیز یکی دیگر از نرم افزارهاي معروف آماري است که قابلیت هاي منحصر به خود را دارد. از آن-ها می -توان به امکان ارتباط بین عملیات در این نرم افزار با ویژوال بیسیک و انعطاف پذیري آن، قابلیت- هاي گرافیکی و نمودارهاي زیبا و راهنماي کامل و کاربردي آن اشاره کرد.

### **نرم افزار تحلیل آماري** Minitab

نرم افزار مینی تب از جمله نرم افزارهاي مطرح آماري است که در برخی از زمینه- هاي علم آمار، از جمله کاربرد آمار در صنعت و در اقتصاد از قابلیت -هاي خاص و بالاتري برخوردار است. رسم نمودارهاي سه بعدي از مشاهدات، در این نرم افزار به راحتی امکان پذیر است. بسیاري از عملیات ها همانند تولید اعداد تصادفی که از توزیع- هاي آماري خاصی مانند توزیع نرمال، کی دو، گاما، اف و ... پیروي کند نیز به راحتی و سهولت در این نرم افزار امکان پذیر است. مینی تب با داشتن خروجی -هاي بسیار دقیق و مناسب (در حد هزارم اعشار)، در زمینه- هایی از قبیل آمار توصیفی، رگرسیون، روش- هاي چند متغیره پیوسته و گسسته، طرح آزمایش -ها، کنترل کیفیت آماري و ... کاربرد دارد. همچنین می -توان براي اجراي فرمان- هایی که در منو موجود نیست یک ماکروي کوچک نوشت و آن را اجرا کرد.

## **نرم افزار تحلیل آماري** NCSS

نرم افزار NCSS یکی دیگر از نرم افزارهاي آماري است که امکانات کامل و جامعی در اختیار شما قرار می- دهد تا داده- هاي خود را به بهترین شکل تحلیل کنید. براي این کار می توانید از بیش از 200 ابزار گرافیکی و آماري در این نرم افزار استفاده کنید. از ویژگی- هاي نرم افزار NCSS می- توان به امکان رگرسیون خطی و غیرخطی، سازگاري با نسخه -هاي مختلف ویندوز، امکان رسم انواع نمودار و آمار توصیفی اشاره کرد. این نرم افزار به خاطر توانایی که در محاسبات تعیین حجم نمونه دارد بسیار مورد توجه تحلیلگران آماري است.

## **نرم افزار تحلیل آماري** Eview

نرم افزار Eview یکی از نرم افزارهاي تخصصی در زمینه بکارگیري روش- هاي اقتصاد سنجی، بخصوص جدیدترین روش- هاي آن است. به کار گیري آسان روش -هاي VAR) نامحدود و ساختاري) و مدل -هاي ARIMA از مزیت- هاي این نرم افزار محسوب می- شود. این نرم افزار اولین بار در سال 1994 به بازار عرضه شد و هدف آن انجام عملیات اقتصاد سنجی و تجزیه تحلیلی آماري داده- هاي اقتصادي بود. نام این نرم افزار از دو کلمه- ي View Econometric گرفته شده است. ی VAR (نامحدود و ساختاری) و مدل -های MA<br><sub>ع</sub>ود.<br>ود.<br>Econometric View و Econometric View گرفته شده است.<br>و اوپن سورس است که بسیاری از آمار شناسان با ا<br>ند.<br>ین و به روز ترین نرم افزارهای آماری است که در ز

# **نرم افزار تحلیل آماري** R

نرم افزار r یک نرم افزار آماري اوپن سورس است که بسیاري از آمار شناسان با استفاده از آن بسیاري از تکنیک -هاي آماري مدرن را اجرا می- کنند. این نرم افزار یکی از قوي- ترین و به روز ترین نرم افزارهاي آماري است که در زمینه- هاي مختلفی غیر از آمار نیز استفاده می- شود. به دلیل رایگان بودن، بسیاري استفاده از این نرم افزار را به سایر نرم افزارها ترجیح می -دهند علاوه بر این -ها یکی دیگر از دلایل محبوبیت آن، قابل استفاده بود براي کاربران نرم افزار Splus است. نکته اي که وجود دارد، این نرم افزار حتی ساده -ترین منوهاي آماري را هم ندارد و تمامی امکانات آن از طریق دستورات و کدنویسی قابل استفاده است.

## **نرم افزار تحلیل آماري** Choice Expert

نرم افزار Choice Expert اغلب براي انجام تحلیل سلسله مراتبی یا AHP و مقایسات زوجی استفاده می- شود و امروزه در اکثر علوم از جمله علم مدیریت به کار گرفته می- شود. این نرم افزار تنها نرم افزاري است که به صورت اختصاصی در کشور ما براي انجام روش تحلیل AHP به کار می .رود-

 استفاده از نرم افزار Excel و Matlab در آمار \*\*\*\*\*\*\*\*\*\*\*\*\*\*\*\*\*\*\*\*\*\*\*\*\*\*\*\*\*\*\*\*\*\*\*\*\*\*\*\*\*\*\*\*\*\*

بنابراین، هر فردي که نیاز به تحلیل AHP و تجزیه و تحلیل پرسشنامه -هاي مقایسات زوجی در پایان نامه یا مقاله خود دارد باید از این نرم افزار استفاده کنید.

#### **نرم افزار تحلیل آماري** Microfit

مایکروفیت یک نرم افزار ویژه اقتصاد سنجی- کاربرد علم آمار در اقتصاد یا Econometric است که قابلیت -هاي بسیاري در انجام روش- هاي رگرسیونی و تمامی آزمون- هاي مکمل آن در اقتصاد دارد و براي محققان رشته- هاي علوم اقتصادي می- تواند بسیار مفید واقع شود. نرم افزارهاي متعددي براي انجام تحلیل آماري مورد استفاده قرار می- گیرند که هر یک ویژگی و خصوصیت خاص خودشان را دارند، تسلط به تمامی این نرم افزارها امکان پذیر نیست بنابراین اگر تصمیم می- گیرید یک نرم افزار تحلیل آماري را انتخاب کنید باید بدانید به چه منظور است و براي چه کاري چنین تصمیمی دارید. همچنین اطلاعات تکمیلی درباره این نرم افزارها بخوانید تا بتوانید کاربردي -ترین آن- ها را براي رسیدن به هدفتان انتخاب کنید.

\*\*\*\*\*\*\*\*\*\*\*\*\*\*\*

## **مقایسه نرم افرارهاي آماري**

-1 استفاده آسان: در این بخش SPSS و Minitab بهترین هستند هر چند که SAS نیز در آخرین ویرایش خود سعی کرده منوهاي بیشتري در اختیار کسانی قرار دهند که حوصله برنامه نویسی ندارند. -2 یادگیري: در این بخش هم مانند قبل SPSS و Minitab بهترین هستند. SAS و R سخت ترین نرم افزارها جهت یادگیري و STATA در مرز این دو گروه قرار دارد. -3عمق روش منویی: این موضوع اشاره به طیف وسیعی از امکانات منو در نرم افزار دارد که SPSS از این لحاظ بهترین است.بعد از آن نیز Minitab. در این مورد R ضعیف ترین است. -4 کیفیت و سهولت استفاده از روش آماري ارائه شده: در این قسمت R و SAS بهترین هستند. -5 اصلاح مشخصات خروجی: این معیار به طیف وسیعی از گزینه هاي خروجی یک سیستم براي هر یک از روش هاي تحلیلی آن اشاره دارد . براي مثال ، SPSS طیف بسیار گسترده اي از گزینه هاي خروجی از آمار توصیفی، GLM آنالیز واریانس ، رگرسیون را ارائه می دهد . Minitab ارائه گزینه هاي به مراتب کمتر است . -6 سهولت تبدیل خروجی به فرمت هاي دیگر مانند APA: در این قسمت SPSS بهترین نرم فزار است. -7 ارائه طیف وسیعی از خروجی گرافیکی: دی<br>**اوی**<br>کار المانی قرار دهند که حوصله برنامه نویسی ندارند<br>قبل SPSS و Minitab بهترین هستند. SAS و<br>در مرز این دو گروه قرار دارد.

در این قسمت  $R$  و SAS بهترین هستند. ٨- سرعت استفاده از داده هایی با حجم بالا: نیازی به گفتن ندارد که SAS به قادر به مدیریت پایگاه داده های بزرگ است. این قابلیت SAS را در صف مقدم فن آوري نرم افزارها براي داده كاوي، قرار داده است. ۱۰- جامع بودن خروجي: در این قسمت SPSS در مکان اول قرار دارد. ۱۱- جامعیت و ارزشمندی اسناد:  $\rm R$  در این قسمت  $\rm SAS$  بهترین و  $\rm R$  بدترین است.

\*\*\*\*\*\*\*\*\*\*\*\*\*\*\*\*\*\*\*\*\*\*\*\*\*

 استفاده از نرم افزار Excel و Matlab در آمار \*\*\*\*\*\*\*\*\*\*\*\*\*\*\*\*\*\*\*\*\*\*\*\*\*\*\*\*\*\*\*\*\*\*\*\*\*\*\*\*\*\*\*\*\*\*

# **نرم افزار اکسل و استفاده آن در آمار**

#### **مقدمه :**

نرم افزار اکسل یک ابزار محاسباتی قوي براي اکثر عملیات مهندسی و ریاضی و حسابداري و جداول است که قادر است عملیات سطر و ستون روي داده ها را انجام دهد.

# **توابع آمار در اکسل**

مایکروسافت توابع آمار و احتمال زیادي (بیش از 80 تابع) در اکسل براي کاربران فراهم نموده است. بعضی در زیر معرفی میشوند

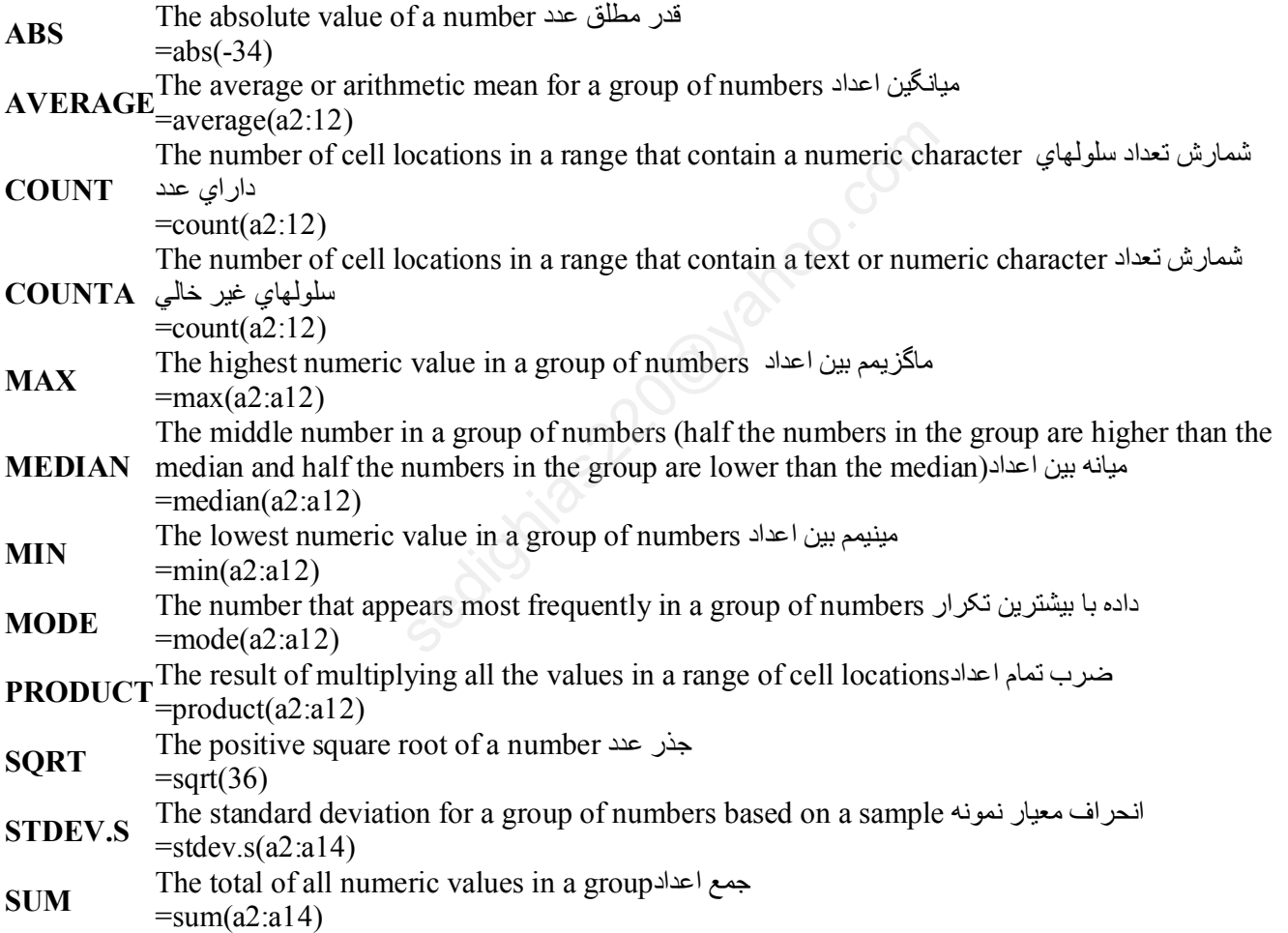

توضيح بيشتر در مراجعه به نرمافزار اکسل و ارائه مثال از طريق توابع

## منوی آمار در اکسل

غیر از توابع خود نرم افزار اکسل یک منو را جهت انجام عملیات آماری فراهم نموده است معمولا هنگام اجرا Excel منوی بنام Data وجود دارد که درآیکنهای زیر آن افزونه ای بنام Data Analysis وجود ندارد

که باید بشرح ذیل اضافه شود

File  $\Rightarrow$  options  $\Rightarrow$ Add ins  $\Rightarrow$  Manege(Go)  $\Rightarrow$  Analysis ToolPack $\Box$ 

توضیح بیشتر در مراجعه به نرمافزار اکسل و ارائه مثال از طریق منوی آمار

# **نرم افزار مثلب و استفاده آن در آمار**

#### **مقدمه :**

نرم افزار Matlab که می توان آنرا زبان ریاضیات مدرن نامید، ابزار قدرتمندي براي پردازش اطلاعات در ساختارهاي ماتریسی است. این نرم افزار داراي توانمندي تحلیل عددي بسیار گسترده اي می باشد. ماتریسها، معادلات دیفرانسیل رشته هاي عددي اطلاعات، ترسیمات و گرافها، لوازم اصلی بکار رفته در ریاضیات و نیز در محیط نرم افزار Matlab هستند. این مجموعه امکانات، مت لب را به محیطی با راندمان بالا براي کاربردهاي مهندسی و علوم تبدیل کرده است. نکته مهمتر آنکه وجود حالات مختلف محاوره اي با کاربر و عملکرد بلادرنگ این نرم افزار، آن را بسیار کاربردي تر ساخته است. نام نرم افزار Matlab، گرفته شده از علامت اختصاري Laboratory Matrix می باشد. وب سایت اینترنتی گروه نویسندگان و توسعه دهنده این نرم افزار به آدرس ذیل می باشد: www.mathworks.com

سیمولینک نیز برنامه اي محاوره اي و مرتبط با نرم افزار Matlab، جهت مدل کردن، شبیه سازي و تجزیه و تحلیل سیستمهاي دینامیکی است که کاربردهاي عمده آن در خصوص سیستمهاي مختلف مهندسی از جمله مهندسی مکانیک، هوافضا، برق، دینامیکی، مخابرات، کنترل، برق قدرت، مهندسی پزشکی، و آمار و ...... میباشد

مثلا در سیمولینک ابزار SimPowerSystems، در سیستم هاي قدرت الکتریکی نوین، به کمک شبیه سازي آنها و ایجاد یک مرجع راهنما می باشد.

#### **نصب نرم افزار** Matlab

پس از قرار دادن دیسک Matlab که متناسب با نوع ویندوز باید باشد، این نرم افزار را شروع به نصب در محیط Windows می نماییم. این نرم افزار داراي یک کد شناسایی PLP می باشد که این کد را باید داشته باشید. بعد از نصب و اجرا در محیط اجرایی (Window Command (دستورات اجرایی نرم افزار را تایپ می نماییم ناربردهای عمده آن در خصوص سیستمهای مختلف<br>SimPowerS در سیستم های قدرت الکتریکی نو.<br>SimPowerS: در سیستم های قدرت الکتریکی نو.<br>SimPowerS: در سیستم های قدرت الکتریکی نو.<br>ک کد شناسایی PLP می باشد که این کد را باید دا.<br>ک کد شنا

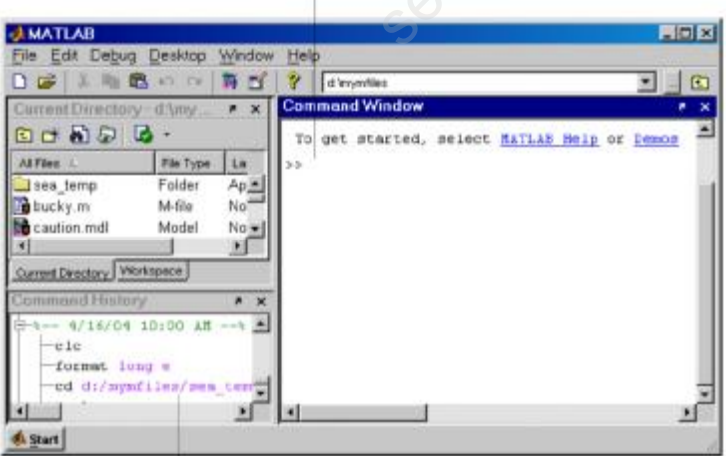

The Command History maintains a record of the MATLAB functions you ran.

**روش های برنامه نویسی در Matlab:** 

اصولاً دو روش برنامه نویسی در نرم افزار Matlab وجود دارد:

- 1) روش برنامه نویسی در محیط اجرایی (Command Window) و یا فضای کاری (Workspace)
	- 2) روش برنامه نویسی در فایل M-File
	- سیمولینک استفاده از ابزارهای گرافیکی در کتابخانه های سیمولینک ( جزوه آموزش متلب از سایت www.aminsedighi.ir دانلود کنید

مثال1.) تابع  $f(x) = x^3 + sin(5\pi x)$  را رسم کنید

+3 - به x مقدار میدهیم x = linspace (-2 , 3 ) یعنی صد نقطه بین 3- تا 3+ - مشخص نمودن تابع که در اینجا دوتابع داریم -تابع  $0 + 0x^2 + 0x^2 + 0$  که با آرایه ضرایب x مشخص میکنیم [0 0 0 1] و گرفتن جواب بازاء هر داده x که با  $f(x) = x^3 + 0x^2 + 0x^1 + 0$  $polyval(p,x)$  استفاده از تابع  $polyval(p,x)$  حاصل میشود تابع  $f(x) = \sin(5\pi x)$  که بازاء هر داده x جواب با استفاده از خود تابع میتوان بدست آورد Sectionias 220@  $plot(x, y)$  سپس مینویسم  $-4$  $x = limspace(-3,3)$  $p = [1000]$  $v = polyval(p,x)$  $u=sin(x*5*pi)$  $v=v+u$  $plot(x,y)$ ياسخ متلب % plot rasm nemodar  $c1c$ clear all  $x =$ linspace  $(-3, 3)$  $p=[1 0 0 0 ]$ v=polyval(p, x)  $u=sin(x*5*pi)$  $v = v + u$  $plot(x, y)$  $X =$ Columns 1 through 7  $-2.9394$  $-2.8182$  $-2.7576$  $-3.0000$  $-2.8788$  $-2.6970$  $-2.6364$ Columns 92 through 98 2.6970 2.7576 2.5152 2.5758 2.6364 2.8182 2.8788 Columns 99 through 100 2.9394 3,0000  $p =$  $\mathbf{1}$  $\Omega$  $\Omega$  $\Omega$  $\overline{v}$  = Columns 1 through 7 Page 14 of 29 Sedighias220@vahoo.com

 استفاده از نرم افزار Excel و Matlab در آمار \*\*\*\*\*\*\*\*\*\*\*\*\*\*\*\*\*\*\*\*\*\*\*\*\*\*\*\*\*\*\*\*\*\*\*\*\*\*\*\*\*\*\*\*\*\*  $-27.0000$   $-25.3965$   $-23.8577$   $-22.3824$   $-20.9692$   $-19.6168$   $-18.3238$  Columns 8 through 14 -17.0889 -15.9108 -14.7881 -13.7195 -12.7037 -11.7393 -10.8250 ………………………. Columns 92 through 98 15.9108 17.0889 18.3238 19.6168 20.9692 22.3824 23.8577 Columns 99 through 100 25.3965 27.0000  $u =$  Columns 1 through 7 -0.0000 -0.8146 -0.9450 -0.2817 0.6182 0.9989 0.5406 Columns 8 through 14 -0.3717 -0.9718 -0.7557 0.0951 0.8660 0.9096 0.1893 …………… Columns 92 through 98 0.9718 0.3717 -0.5406 -0.9989 -0.6182 0.2817 0.9450 Columns 99 through 100 0.8146 0.0000  $y =$  $5439$  -22.6642 -20.3511 -18.6179<br>
5439 -13.6245 -11.8377 -10.8297<br>
7832 18.6179 20.3511 22.6642 Columns 1 through 7  $-27.0000$   $-26.2110$   $-24.8027$   $-22.6642$   $-20.3511$   $-18.6179$   $-17.7832$  Columns 8 through 14  $-17.4606$   $-16.8826$   $-15.5439$   $-13.6245$   $-11.8377$   $-10.8297$   $-10.6357$ ………………… Columns 92 through 98 16.8826 17.4606 17.7832 18.6179 20.3511 22.6642 24.8027 Columns 99 through 100 26.2110 27.0000 30 20  $10$  $\overline{0}$  $-10$  $-20$ -30 2  $-1$  $\Omega$  $\ddot{\phantom{0}}$  $\overline{2}$ З -3 \*\*\*\*\*\*\*\*\*\*\*\*\*\*\*\*\*\*\*\*\*\*\*\*\*\*\*\*\*\*\*\*\*\*\*\*\*\*\*\*\*\*\*\*\*\*\*\*\*\*\*\*\*\*\*\*\*\*\*\*\*\*\*\*\*\*\*\*\*\*\* Page 15 of 29 [Sedighias220@yahoo.com](mailto:Sedighias220@yahoo.com)

# **توابع تولید عدد تصادفی**

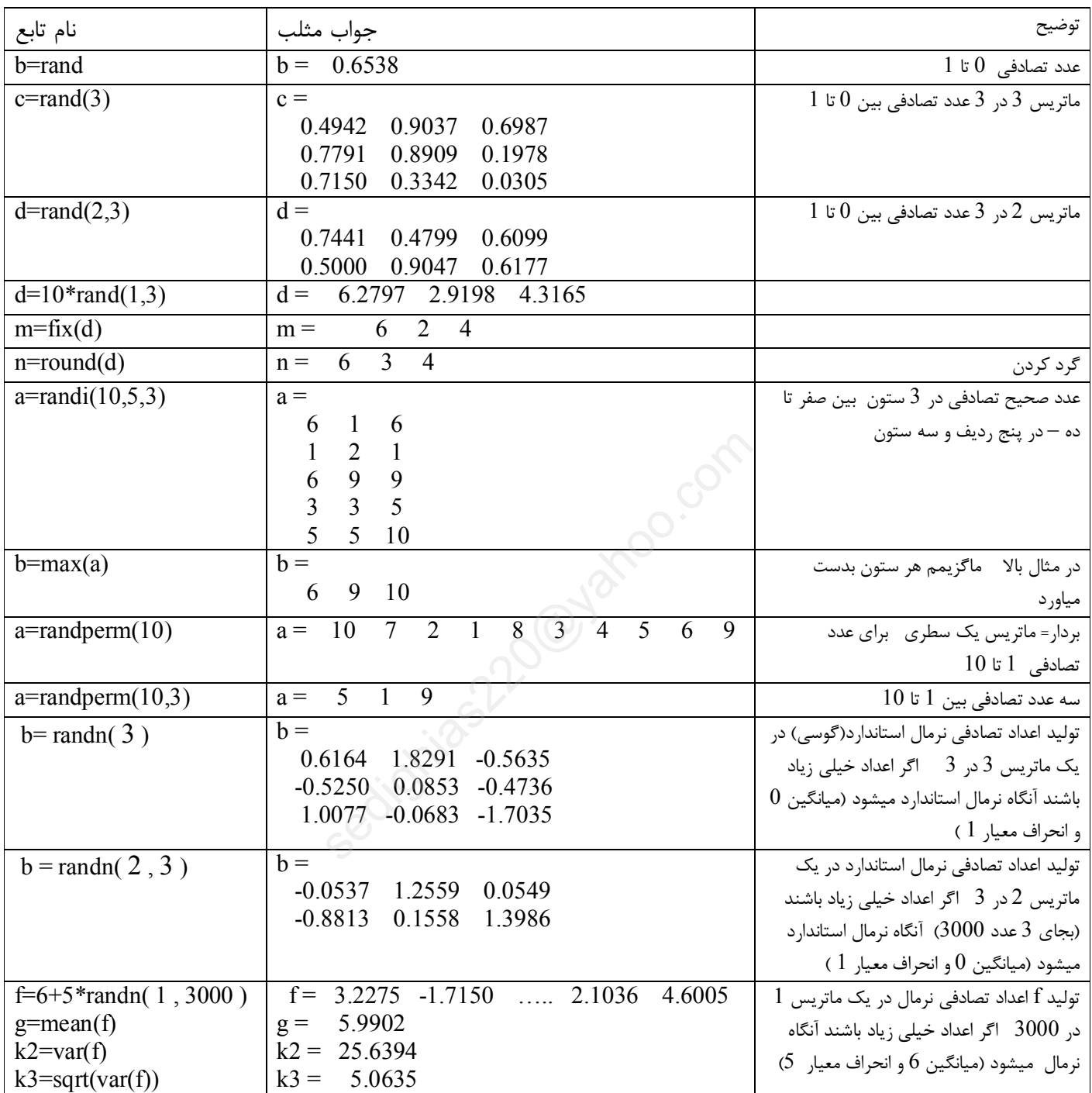

**محاسبات آماري در مثلب :** 

**میانگین در مثلب - دستور** mean **در مثلب - میانگین یا مقدار موردانتظار** (value Expected( از نخستین شاخصهاي است که براي متغیرهاي تصادفی و مدلهاي آماري محاسبه میشود تا بتوان به کمک آن به طور کاملا تقریبی یک مقدار موردانتظار از متغیر تصادفی را در نظر گرفت. محاسبه میانگین براساس عملگر امید ریاضی و براي تعداد N نمونه براي متغیر تصادفی X بصورت زیر تعریف میشود:

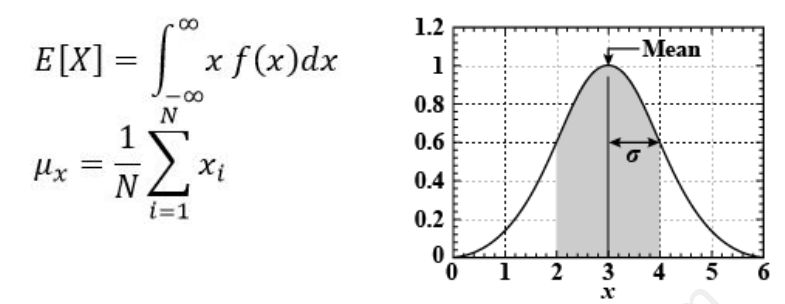

براي محاسبه میانگین در مثلب کافی است از دستور mean استفاده کنیم که براي یک ماتریس دلخواه این مقدار را محاسبه میکنیم:  $\frac{6}{12}$ <br>3<br>1 دستور mean استفاده<br>20 مخ

```
مثال.2) ميانگين
```
a= [4 6 8 10]  $b=mean(a)$  جواب  $b = 7$ 

a=[1,4,7,10;15,16,17,18]  $b=mean(a)$ جواب = میانگین اعداد هر ستون  $b = 8$  10 12 14

c=mean(a) جواب = همان میانگین اعداد هر ستون  $c = 8$  10 12 14

 $d=mean(a,2)$ جواب = میانگین اعداد هر سطر  $d = 5.5000$ 16.5000

حالا اگر بخواهیم میانگین کل اعداد را حساب کنیم  $f =$  mean  $(d)$ جواب = میانگین کل اعداد

**مثال.**3**)**

```
***********************************************************************
    Sedighias220@yahoo.com
```
 استفاده از نرم افزار Excel و Matlab در آمار \*\*\*\*\*\*\*\*\*\*\*\*\*\*\*\*\*\*\*\*\*\*\*\*\*\*\*\*\*\*\*\*\*\*\*\*\*\*\*\*\*\*\*\*\*\*  $f = 11$ 

همانطور که مشاهده میکنید اگر در ورودي دوم عدد 1 را قرار دهیم براي محاسبه میانگین بر روي سطرها حرکت میکند و میانگین اعداد روي یک ستون را در نظر میگیرد و اگر ورودي دوم را عدد 2 قرار دهیم میانگین اعداد روي هر سطر را محاسبه میکند و اصطلاحا روي ستونها حرکت میکند .در حالتی که بدون ورودي دوم فراخوانی شود به طور پیش فرض حالت اول را در نظر میگیرد. اگر بنویسم (10,5)randn=a و سپس بنویسم (a(mean=b میانگین روي ستون و اگر بنویسم (,2a(mean=b میانگین روي سطر انجام میشود توجه: براي تولید اعداد تصادفی با توزیع نرمال استاندارد، از دستور randn استفاده میشود در صورتی که در یک متغیر تصادفی اعدادي تعریف نشده ( **nan** (وجود داشته باشد .میتوان از دستور nanmean نیز استفاده کرد:

 $a=[1,4,7,10;15,16,17,$ nan]  $b =$ nanmean  $(a)$ جواب  $b = 8$  10 12 10

## **میانه در مثلب - دستور** median **در مثلب**

همانطور که میدانید میانه دادهاي است که پنجاه درصد دادهها از آن کوچکتر و یا بزرگتر هستند .در توزیع نرمال میانه و میانگین یکی هستند اما در حالت کلی باید بین میانگین و میانه تفاوت قائل شد. براي محاسبه میان در مثلب دستور medianقرار داده شده است.

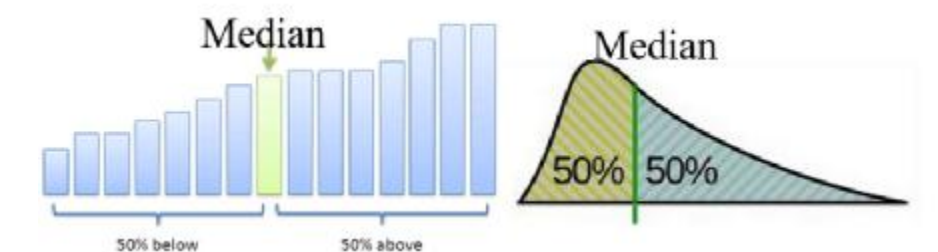

اگر مانند محاسبه میانگین در مثلب دادههایی از جنس nan داشته باشیم، باید آنها را حذف کنیم. براي بدست آوردن میانه در مثلب در این حالت نیز میتوانیم از زیردستور omitna استفاده کنیم. همچنین براي محاسبه میانه در مثلب در این حالت میتوانیم از دستور nanmedian نیز استفاده کنیم. به عنوان مثال میخواهیم براي 1000 عدد با توزیع استاندارد نرمال میانه را محاسبه کنیم: nanmedi نیز استفاده کنیم. به عنوان مثال میخوا<br>کنیم:<br>کنیم:<br>توزیع نرمال میباشد میانه و میانگین تقریبا هر دو<br>توزیع نرمال میباشد میانه و میانگین تقریبا هر دو

- B=randn(1,1000);  $C = \text{median}(B)$  $D = mean(B)$
- جواب
- $C = -0.0304$  $D = -0.0326$

همانطورکه مشاهده میشود چون توزیع نرمال میباشد میانه و میانگین تقریبا هر دو نزدیک صفر میباشند.

**مد در مثلب - دستور** mode **در مثلب**

در ادامه محاسبات آماري در مثلب شاخص مد را بررسی میکنیم. مد (mode (در تحلیلهاي آماري دادهاي است که بیشترین فراوانی را دارد.

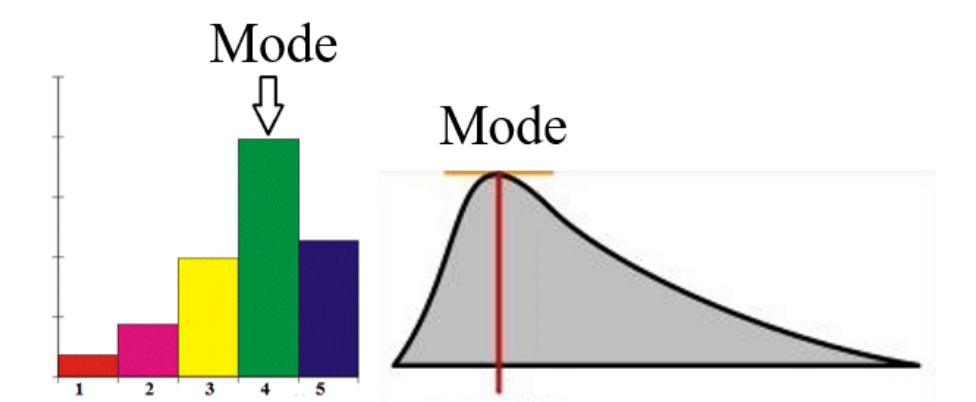

براي محاسبه مقدار مد در مثلب یا دادهاي که بیشترین فراوانی را دارد، از دستور mode استفاده میکنیم .براي بدست آوردن مد در مثلب براي متغیرهاي تصادفی روند کاملا مشابه با دستور mean براي محاسبه میانگین میباشد. همچنین این دستور در حالت کلی داراي سه خروجی میباشد .به عنوان مثال فرض کنید که میانگین ریزش باران در هر ماه برحسب میلیمتر در یک شهر بصورت زیر باشد:

```
***********************************************************************
                  Sedighias220@yahoo.com
a=[2 8 3 8 3 4 9 3 2 3 8] 
b = mode(a)جواب
a =8 3 2 3 9 4 3 8 3 8 2 
h = 3 مثال دیگر 
a=[10 8 7 8 5 4 9 5 8 9 4 8 8 5] 
[m,f,c] = mode(a)پاسخ
a =10 8 7 8 5 4 9 5 8 9 4 8 8 5
m = 8
f = 5
c = [8] 
     یعنی mode سه عدد بر میگرداند m بیانگر آن عدد که بیشترین تعداد دارد و f بیانگر تعداد تکرار و c آرایه آن عدد 
                                                                             مثالی دیگر 
a=randi(10,5,3)[k,f,c]=mode(a)پاسخ
a =3 2 6
                          sedighias220@yahoo.com
```
 استفاده از نرم افزار Excel و Matlab در آمار \*\*\*\*\*\*\*\*\*\*\*\*\*\*\*\*\*\*\*\*\*\*\*\*\*\*\*\*\*\*\*\*\*\*\*\*\*\*\*\*\*\*\*\*\*\* 9 7 7 4 4 9 3 4 6 9 9 4  $k =$ 3 4 6  $f =$ 2 2 2  $c =$  $[2x1$  double]  $[4]$   $[6]$ 

اگر در ستون بیشترین تکرار نبود کوچکترین برمیگرداند اگر بنویسیم (,2a(mode]=c,f,m [عدد 2 در ورودي دوم دستور mode مشابه با دستور mean براي این است که براي محاسبه مد در مثلب حرکت را بر روي سطرهاي انجام دهد.

**واریانس در مثلب - دستور** var **در مثلب**

واریانس یک متغیر تصادفی براساس عملگر امید ریاضی بصورت لنگر دوم مرکزي تعریف میشود. همچنین براي تعداد N نمونه واریانس یک متغیر تصادفی بصورت زیر تعریف میشود:

ویر ۷ar وی م**شاب**  
س عملگر امید ریاضی بصورت ننگر دوم مرکزی تعری  
\n
$$
M_{2} = E [(x - \mu_{x})^{2}] = \int_{-\infty}^{\infty} (x - \mu_{x}) f(x)
$$
\n
$$
1) \frac{1}{N - 1} \sum_{i}^{N} (x_{i} - \bar{x})^{2}
$$
\n
$$
2) \frac{1}{N} \sum_{i}^{N} (x_{i} - \bar{x})^{2}
$$
\n
$$
P_{1} = \sum_{i}^{N} (x_{i} - \bar{x})^{2}
$$
\n
$$
P_{2} = \int_{-\infty}^{\infty} (x_{i} - \bar{x})^{2} f(x_{i} - \bar{x})^{2}
$$
\n
$$
P_{3} = \int_{-\infty}^{\infty} (x_{i} - \bar{x})^{2} f(x_{i} - \bar{x})^{2} f(x_{i}
$$

که رابطه اول اصطلاحا unbiased و رابطه دوم حالت biased میباشد. در محاسبه واریانس در مثلب رابطه اول ( ,0x(varو رابطه دوم بصورت ( ,1x(varایجاد میشود .معمولا در بیشتر از موارد از رابطه اول استفاده میشود زیرا در صورتی که واریانس تعدادي نمونه بخواهد با واریانس جامعه برابر باشد ثابت خواهد شد که واریانس نمونه باید رابطه نخست را داشته باشد.

به طور کلی براي محاسبه واریانس در مثلب یا همان لنگر مرکزي دوم از دستور varاستفاده میشود. براي حالتی که اعداد nan را بخواهیم حذف کنیم از دستور nanvarمیتوانیم استفاده کنیم.

 استفاده از نرم افزار Excel و Matlab در آمار \*\*\*\*\*\*\*\*\*\*\*\*\*\*\*\*\*\*\*\*\*\*\*\*\*\*\*\*\*\*\*\*\*\*\*\*\*\*\*\*\*\*\*\*\*\*

**انحراف معیار در مثلب - دستور** std **در مثلب**

اما شاخصی که اهمیت بیشتري نسبت به واریانس در محاسبات آماري در مثلب و مدلهاي احتمالاتی دارد، انحراف معیار (Standard Deviation)یا همان جذر واریانس میباشد که پراکندگی دادهها نسبت به میانگین را نشان میدهد .انحراف معیار به دلیل اینکه هم بعد با متغیر تصادفی است میتواند در مقایسه چندین متغیر تصادفی که بعد یکسانی دارند مورد استفاده قرار گیرد.

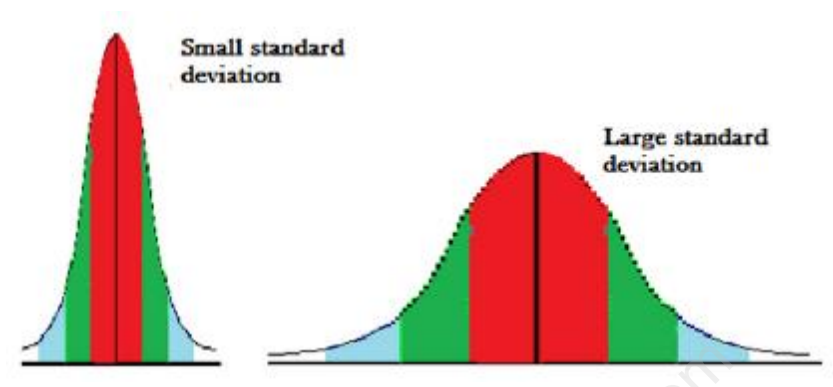

براي محاسبه انحراف معیار در مثلب از دستور std استفاده میشود و براي حذف اعداد تعریف نشده از دستور **nanstd**در حالت کلی استفاده میشود. به عنوان مثال براي 2000 عدد بصورت یکنواخت بین 10 تا 100 پارمترهاي واریانس و انحراف معیار در مثلب را بدست میآوریم:

x=unifrnd (10,100,1,2000);  $var(x,1) = 654.7821$  $var(x,0) = 655.1097$  $std(x) = 25.5951$ همانطور که مشاهده میکنید در محاسبه واریانس در مثلب براي تعداد نمونههاي زیاد هر دو رابطه پاسخ تقریبا یکسانی را نشان میدهند. کلب از دستور std استفاده میشود و برای حذف اعدا<br>نوان مثال برای 2000 عدد بصورت یکنواخت بین (<br>میآوریم:<br>محاسبه واریانس در مثلب برای تعداد نمونههای زیا<br>محاسبه واریانس در مثلب برای تعداد نمونههای زیا

### **محاسبه ضریب چولگی در مثلب - دستور** skewness **در مثلب**

در مدلهاي احتمالاتی و متغیرهاي تصادفی ضریب چولگی (skewness (نشان دهنده میزان تقارن یک متغیر تصادفی حول میانگین میباشد .در شکل زیر ضریب چولگی در حالتهاي و تغییر کردن سایر پارامترها را مشاهده میکنید.

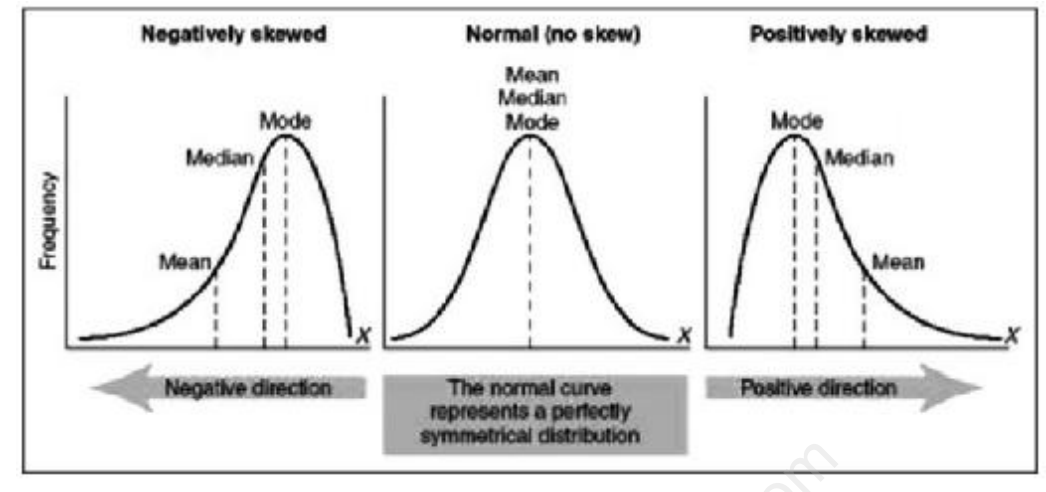

مطابق شکل فوق اگر ضریب چولگی مثبت باشد، شکل به سمت چپ اصطلاحا skewness دارد و اگر ضریب چولگی منفی باشد، شکل به سمت راست skewness خواهد داشت .در صورتی که این ضریب صفر باشد، این ضریب حول میانگین متقارن خواهد بود مانند توزیع نرمال.

این ضریب بصورت زیر محاسبه میشود:

$$
\text{mess} \rightarrow \text{back} \rightarrow \text{new}
$$
\n
$$
\text{mess} \rightarrow \text{back} \rightarrow \text{new}
$$
\n
$$
\text{new} \rightarrow \text{new}
$$
\n
$$
\text{new} \rightarrow \text{new}
$$
\n
$$
\text{new}
$$
\n
$$
\text{new}
$$
\n
$$
\text{new}
$$
\n
$$
\text{new}
$$
\n
$$
\text{new}
$$
\n
$$
\text{new}
$$
\n
$$
\text{new}
$$
\n
$$
\text{new}
$$
\n
$$
\text{new}
$$
\n
$$
\text{new}
$$
\n
$$
\text{new}
$$
\n
$$
\text{new}
$$
\n
$$
\text{new}
$$
\n
$$
\text{new}
$$
\n
$$
\text{new}
$$
\n
$$
\text{new}
$$
\n
$$
\text{new}
$$
\n
$$
\text{new}
$$
\n
$$
\text{new}
$$
\n
$$
\text{new}
$$
\n
$$
\text{new}
$$
\n
$$
\text{new}
$$
\n
$$
\text{new}
$$
\n
$$
\text{new}
$$
\n
$$
\text{new}
$$
\n
$$
\text{new}
$$
\n
$$
\text{new}
$$
\n
$$
\text{new}
$$
\n
$$
\text{new}
$$
\n
$$
\text{new}
$$
\n
$$
\text{new}
$$
\n
$$
\text{new}
$$
\n
$$
\text{new}
$$
\n
$$
\text{new}
$$
\n
$$
\text{new}
$$
\n
$$
\text{new}
$$
\n
$$
\text{new}
$$
\n
$$
\text{new}
$$
\n
$$
\text{new}
$$
\n
$$
\text{new}
$$
\n
$$
\text{new}
$$
\n
$$
\text{new}
$$
\n
$$
\text{new}
$$
\n
$$
\text{new}
$$
\n
$$
\text{new}
$$
\n
$$
\text{new}
$$
\n
$$
\text{new}
$$
\n
$$
\text{new}
$$
\n
$$
\text{new}
$$
\n
$$
\text{new}
$$
\n
$$
\text{new}
$$
\n
$$
\text{
$$

براي محاسبه ضریب چولگی در مثلب از دستور skewness استفاده میشود. به عنوان مثال براي یک میلیون داده از یک توزیع نرمال با میانگین 1 و انحراف معیار 2 میخواهیم این ضریب را محاسبه کنیم:  $y=1+2*$ randn (1,1000000);

skewness(y) =  $-9.6266e-04$ 

همانطور که مشاهده میکنید در محاسبه ضریب چولگی در مثلب به دلیل اینکه توزیع نرمال توزیع متقارن است این ضریب به عدد صفر بسیار نزدیک میباشد. اگر در تعریف اعداد تصادفی در مثلب با توزیع نرمال مشکل دارید، حتما مقاله تولید عدد تصادفی را که در بالا معرفی شده است مطالعه نمایید.

#### **محاسبه ضریب کورتوسیس در مثلب - دستور kurtosis در مثلب**

در مدلسازی احتمالاتی ضریب کورتوسیس (kurtosis) معیاری از مسطح بودن تابع توزیع میباشد. هر چه مقدار ضریب كوتوسيس بيشتر باشد، تغييرات يك مقدار تصادفي بيشتر خواهد بود.

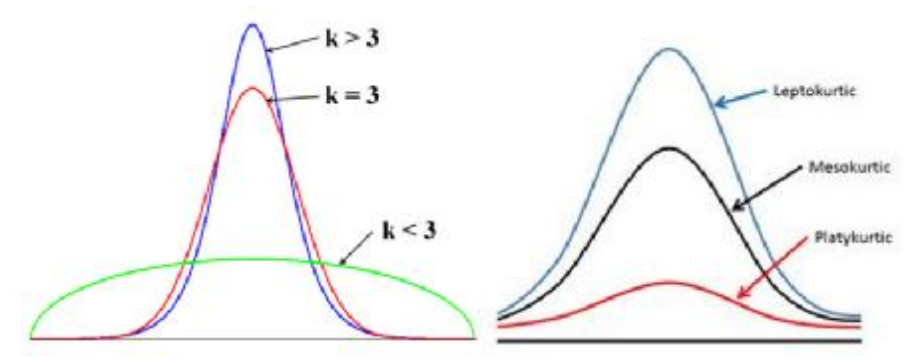

ضریب کورتوسیس برای توزیع یکنواخت عدد 1.8، برای توزیع نرمال عدد 3 و برای توزیع رایلی عدد 6 میباشد (که بیشترین مقدار این ضریب را در بین توزیعهای رایج داراست (. این ضریب بصورت زیر محاسبه می شود:

$$
K_x = \frac{E[(x - \mu_x)^4]}{\sigma_x^4}
$$
  

$$
K_1 = \frac{\frac{1}{n} \sum_{i=1}^{N} (x_i - x)^4}{\left(\sqrt{\frac{1}{n} \sum_{i=1}^{N} (x_i - \bar{x})^2}\right)^4}
$$

برای محاسبه ضریب کورتوسیس در مثلب از دستور kurtosis استفاده میشود .به عنوان مثال برای توزیع نرمال با میانگین 1 و انحراف معیار 2 خواهیم داشت:

 $y=1+2*$  randn (1,1000000); kurtosis(y) =  $3.0044$ 

> همانطور که مشاهده می کنید مطابق مطلب گفته شده این ضریب به عدد 3 نزدیک می باشد .در تعریفی دیگر از فرمول فوق عدد 3 را کم می کنند که در آن تعریف این ضریب به نسبت توزیع نرمال سنجیده می شود.

**محاسبه کواریانس در مثلب - دستور** cov **در مثلب**

مفهوم کواریانس براي دو متغیر تصادفی که برحسب هم ترسیم شدهاند را در شکل زیر مشاهده میکنید. تغییرات دو متغیر را نسبت به هم مشاهده می کنید.

#### COVARIANCE

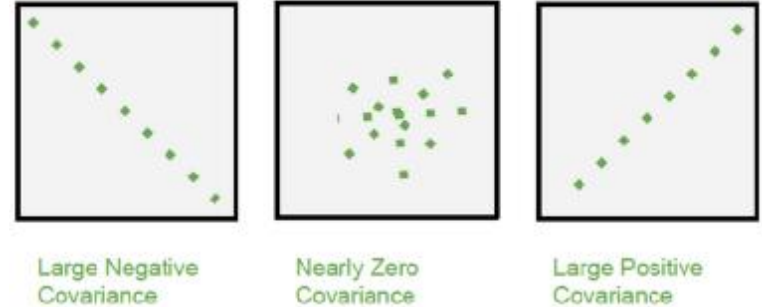

Covariance

Covariance

کواریانس برای دو متغیر تصادفی X و Y بصورت زیر تعریف میشود. همچنین رابطه سوم محاسبه ماتریس کواریانس در مثلب را نشان میدهد.

 $\begin{array}{l} \textit{Covariance}(X,Y) = E[(x-\mu_X)(y-\mu_y)] \\ \textit{cov}(X,Y) = \frac{1}{N-1}\sum_{t=1}^N (X_t-\mu_X)^*(Y_t-\mu_Y) \\ \textit{C}_{\textit{matrix}} = \begin{pmatrix} cov(X,X) & cov(X,Y) \\ cov(Y,X) & cov(Y,Y) \end{pmatrix} \end{array}$ 

براي محاسبه ماتریس کواریانس در مثلب از دستور cov استفاده میشود .اگر دستور cov بصورت تک ورودي فراخوانی شود همان واریانس در عمل محاسبه خواهد شد. در محاسبه ماتریس کواریانس به صورت فوق عمل خواهد شد. دقت شود که در محاسبه ماتریس کواریانس در مثلب حتما باید سایز هر دو بردار متغیر تصادفی با هم برابر باشد.

x=unifrnd (10,100,1,2000);  $y=1+2*$ randn (1,2000);  $cov(y, x) =$ [ 4.0612 -0.7143 ; -0.7143 661.1731 ] درایههاي رو قطر اصلی ماتریس کواریانس در واقع همان واریانس هر متغیر خواهند بود. براي یک ماتریس که هر کدام از ستونهاي آن از یکسري مشاهدات از متغیر تصادفی است ماتریس کواریانس، کواریانس دوطرفه بین هر دو ترکیب ستون را محاسبه میکند .براي مثال زیر خواهیم داشت:  $A = [1.77 - 0.005 3.98;$  NaN  $-2.95$  NaN; 2.54 0.19 1.01]  $C = cov(A, 'omitrows')$  $C =$ 0.2964 0.0751 -1.1435 0.0751 0.0190 -0.2896 -1.1435 -0.2896 4.4104 لازم به ذکر است همانطور که در محاسبه میانگین و انحراف معیار گفته شد، چون در ماتریس مشاهدات اعداد تعریف نشده داشتیم و میخواهیم آنها را حذف کنیم از زیردستور omitrowsاستفاده شده است.

#### **محاسبه ضریب همبستگی در مثلب - دستور** corrcoef **در مثلب**

ضریب همبستگی (correlation (بین دو متغیر تصادفی معیاري از وابستگی خطی است **.**این ضریب چون بدون بعد است میتواند روابط دو به دوي بین متغیرهاي تصادفی با ابعاد مختلف را بیان کند. به عنوان مثال وابستگی زیادي بین مقاومت فشاري دو ستون در یک ساختمان وجود دارد که عملا همبستگی مثبت بین آنها وجود دارد و بین بارش برف و دماي هواي یک همبستگی منفی وجود دارد .مطابق شکل زیر:

#### **CORRELATION**

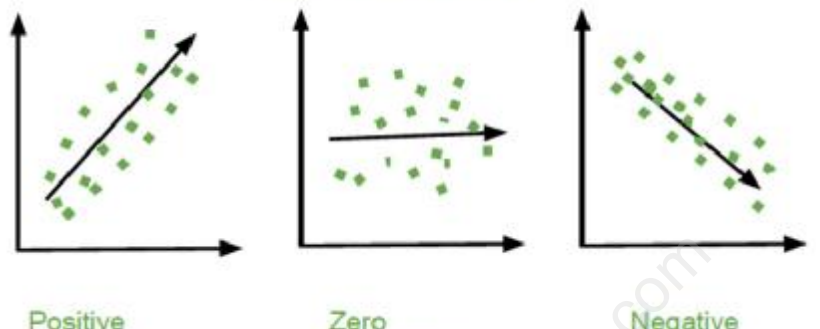

Positive

ضریب همبستگی از طریق روابط زیر محاسبه میشود و ماتریس همبستگی مطابق رابطه سوم در محیط مثلب محاسبه میشود:

sedighias220@yahoo.com

براي محاسبه ضریب همبستگی در مثلب از دستور corrcoef استفاده میشود .به عنوان مثال براي دو متغیر تصادفی X و Yاستاندارد نرمال بصورت زیر ضریب همبستگی را محاسبه میکنیم:

X=randn(1,1000); Y=randn(1,1000);  $correct(X,Y) =$ 1.0000 -0.0017 -0.0017 1.0000 این دستور همچنین داراي خروجیهاي بیشتر و زیردستوراتی میباشد که به دلیل اهمیت کم آنها از آوردن آنها صرف نظر کردهایم. میتوان با مراجعه به help نرمافزار مثلب یا سایت اصلی نرمافزار مثلب در صورت نیاز این تنظیمات را مشاهده نمود.

#### **تابع** polyfit **بهترین منحنی گذرنده از زوج نقاط با درجات مختلف**

برازش : تعدادي زوج نقطه داریم میخواهیم برازنده ترین منحنی که از این نقاط عبور میکند با درجات مختلف یک تابع بدست آوریم مثال : نمودار رگرسیون خطی ( معادله درجه یک) و درجات 2 و 3 را براي زوج نقاط زیر رسم کنید  $x=[-2 \t -1.6 \t -1.2 \t -0.8 \t -0.4 \t 0 \t 0.4 \t 0.8 \t 1.2 \t 1.6 \t 2]$ y=[-8 -4.1 -1.7 -0.5 -0.1 0 0.1 0.5 1.7 4.1 8] نوشتن file script در مثلب و سپس اجرا آن clc clear all hold off  $x=-2:0.4:2$ y=[-8 , -4.1 , -1.7 , -0.5 , -0.1 , 0 , 0.1 , 0.5 , 1.7 , 4.1 , 8] plot(x,y,'o') hold on pause for  $n = 1:1:3$ p1=polyfit(x,y,n)  $y1 = polyval(p1, x)$ plot(x,y1) pause end **جواب متلب** % me poly fit clc clear all  $x=-2:0.4:2$  $y=[-8, -4.1, -1.7, -0.5, -0.1, 0, 0.1, 0.5, 1.7, 4.1, 8]$ plot(x,y,'o') hold on for n= 1:1:3 p1=polyfit(x,y,n) y1=polyval(p1,x) plot(x,y1) end  $x =$  $-2.0000$   $-1.6000$   $-1.2000$   $-0.8000$   $-0.4000$  0.4000 0.8000 1.2000 1.6000 2.0000  $y =$  $-8.0000$   $-4.1000$   $-1.7000$   $-0.5000$   $-0.1000$  0.1000 0.5000 1.7000 4.1000 8.0000  $p1 =$  2.8455 0  $y1 =$  -5.6909 -4.5527 -3.4145 -2.2764 -1.1382 0 1.1382 2.2764 3.4145 4.5527 5.6909  $p1 =$ <br>0.0000  $2.8455 -0.0000$  $y1 =$ 

| استفاده از نرم افزار Excel و Matlab در آمار |                     |                     |                     |           |                       |        |
|---------------------------------------------|---------------------|---------------------|---------------------|-----------|-----------------------|--------|
| $-5.6909$<br>2.2764                         | $-4.5527$<br>3.4145 | $-3.4145$<br>4.5527 | $-2.2764$<br>5.6909 | $-1.1382$ | $-0.0000$             | 1.1382 |
| $p1 =$<br>1.0022                            | 0.0000              | $-0.0088$           | $-0.0000$           |           |                       |        |
| $y1 =$<br>$-8.0000$<br>0.5061               | $-4.0909$<br>1.7212 | $-1.7212$<br>4.0909 | $-0.5061$<br>8.0000 | $-0.0606$ | $-0.0000$             | 0.0606 |
| 8                                           |                     |                     |                     |           |                       |        |
| 6                                           |                     |                     |                     |           |                       |        |
| 4                                           |                     |                     |                     |           |                       |        |
| $\mathbf 2$                                 |                     |                     |                     |           |                       |        |
| 0                                           |                     |                     |                     |           |                       |        |
| $\cdot$ 2                                   |                     |                     |                     |           |                       |        |
| $\overline{A}$                              |                     |                     |                     |           |                       |        |
| $\text{-}6$                                 |                     |                     |                     |           |                       |        |
| $\frac{-86}{2}$                             | $-1.5$              | $-0.5$<br>$-1$      | $\mathbf 0$         | 0.5<br>1  | 1.5                   | 2      |
|                                             |                     |                     |                     |           |                       |        |
|                                             |                     |                     |                     |           |                       |        |
|                                             |                     |                     | $T \sim \sim 1$     | ا ه ا     | ومن برا ارتبعت ويتمار | من     |

د. دوران که وما (کووید 19) - سمینارمجازی مقدمه ای بر <u>استفاده از زم افزار Excel و Matlab -</u> در آمار - 27 بهمن 1399 - امین صدیقی ź

\*\*\*\*\*\*\*\*\*\*\*

در تهیه این جزوه از تجربیات و اطلاعات شخصی خودم و و دیگر اساتید محترم و نوشته ها و نظرات دیگران در اینترنت استفاده نمودم . بدیهی است این جزوه داراي اشکالاتی است که با تذکرات شما و ارسال به آدرس زیر نقایص برطرف و [Sedighias220@yahoo.com](mailto:Sedighias220@yahoo.com) .میشود تکمیل \*\*\*\*\*\* در هر حرفه اي که هستید نه اجازه دهید که به بدبینیهاي بیحاصل آلوده شوید و نه بگذارید که بعضی لحظات تاسف بار که براي هر ملتی پیش می آید شما را به یاس و ناامیدي بکشاند. در آرامش حاکم بر آزمایشگاهها و کتابخانه هایتان زندگی کنید . نخست از خود بپرسید : " براي یادگیري و خودآموزي چه کرده ام ؟ " سپس همچنان که پیشتر میروید بپرسید : " من براي کشورم چه کرده ام ؟ " و این پرسش را آنقدر ادامه دهید تا به این احساس شادیبخش و هیجان انگیز برسید که شاید سهم کوچکی در پیشرفت و اعتلاي بشریت داشته اید. اما هر پاداشی که زندگی به تلاشهایمان بدهد یا ندهد هنگامی که به پایان تلاشهایمان نزدیک میشویم هر کداممان باید حق آن را داشته باشیم که با صداي بلند بگوییم " من آنچه در توان داشته ام انجام دادهام " لوئی پاستور 1895